# Contents

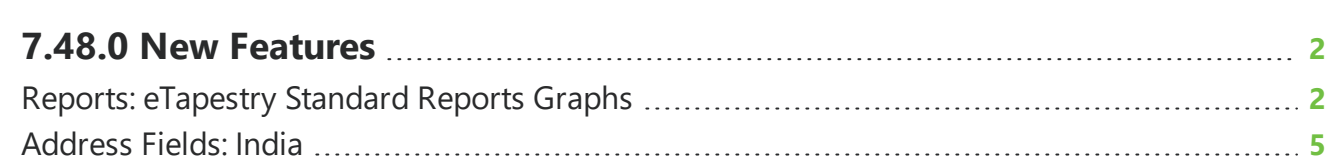

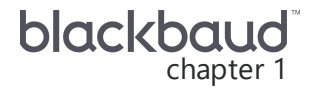

## <span id="page-1-0"></span>**7.48.0 New Features**

<span id="page-1-1"></span>This guide lists new features available in *eTapestry* 7.48.0, released on April 21, 2019.

## Reports: eTapestry Standard Reports Graphs

With this release, some graphs for *eTapestry* standard reports have been updated to reflect a modern look and feel to provide a clearer look at your data. These reports include:

- Usage Report
- Recency Report
- Giving Dynamics Report

#### **Usage Report**

The Usage Report shows details about your organization's Advanced Mass Email subscription and usage. It shows the number of days remaining in your subscription, number of emails purchased, number of emails used, and total number of emails remaining.

Entries in the Usage Report appear as separate "slices" in the chart. A key appears next to the graph to inform you which color in the graph corresponds to each item. You can hover over slices in the graph to view more information.

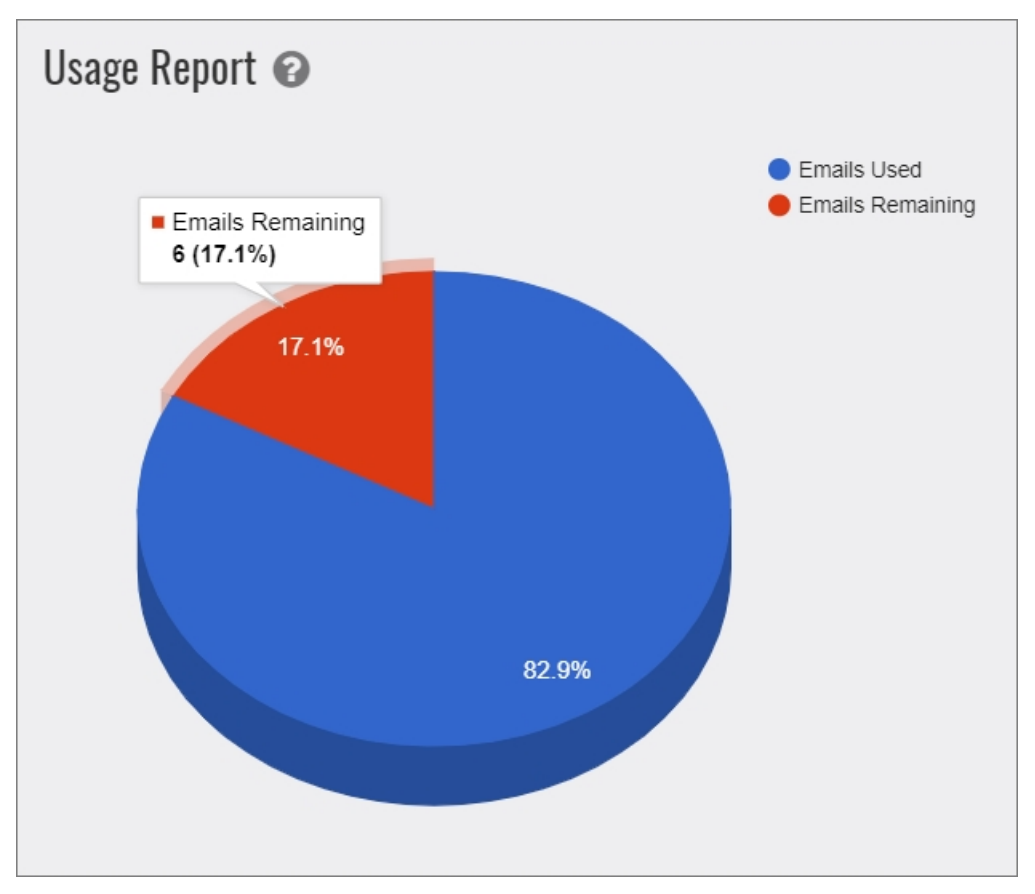

For more information, see Usage [Report](https://www.blackbaud.com/files/support/helpfiles/etapestry/etapestry/content/etapusagereport.html).

#### **Recency Report**

The Recency Report enables you to view the number of constituents who gave in a specific year, but not since that year. You can use this report to identify constituents who might have been loyal donors, but who stopped giving to your organization.

The most recent 10 years in each report will appear as separate bars in the graph, while the remaining years will appear together under the "Other" category. You can hover over the bars to view more information.

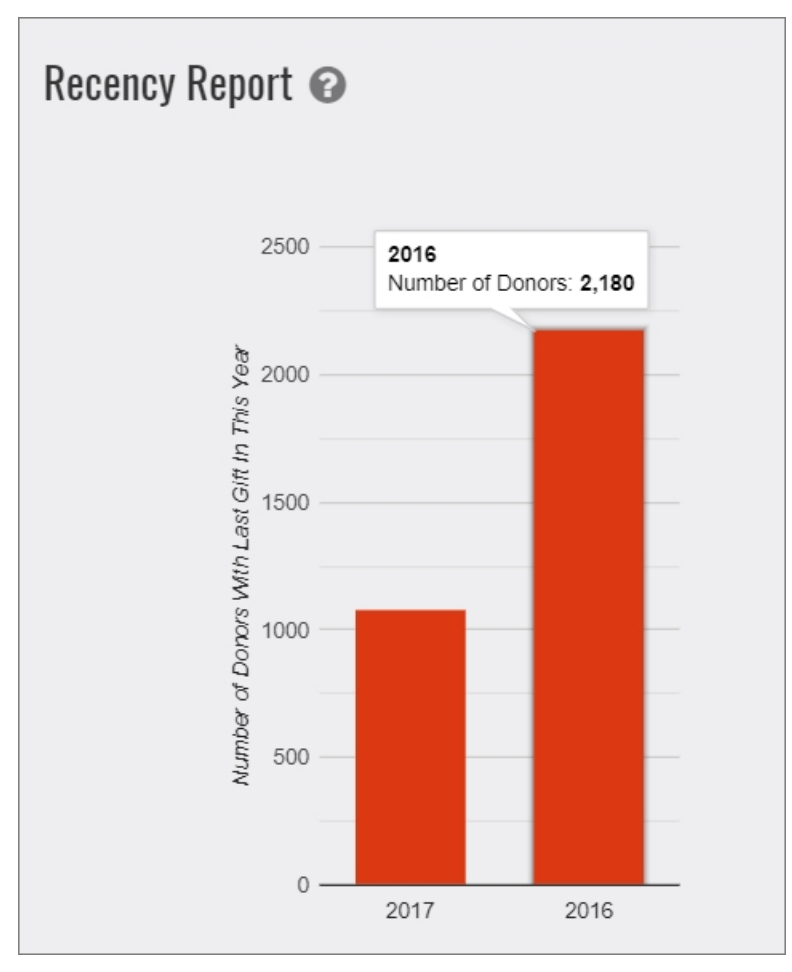

For more information, see [Recency](https://www.blackbaud.com/files/support/helpfiles/etapestry/etapestry/content/etaprecencyreport.html) Report.

#### **Giving Dynamics Report**

The Giving Dynamics Report enables you to compare giving statistics between two periods of time that you select. It includes data about new, upgraded, downgraded, and unchanged accounts.

Entries in the Constituent Distribution and Date Range comparison charts appear as separate "slices" in the charts. A key appears next each to inform you which color in the chart corresponds to each item. You can hover over slices to view more information.

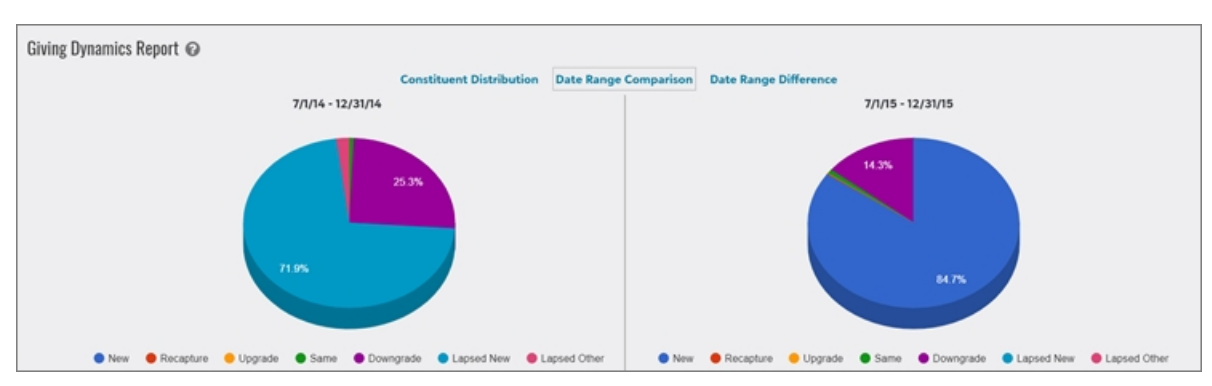

In the Date Range Difference graph, the entries in the report will appear as separate bars in the graph. You can hover over the bars to view more information.

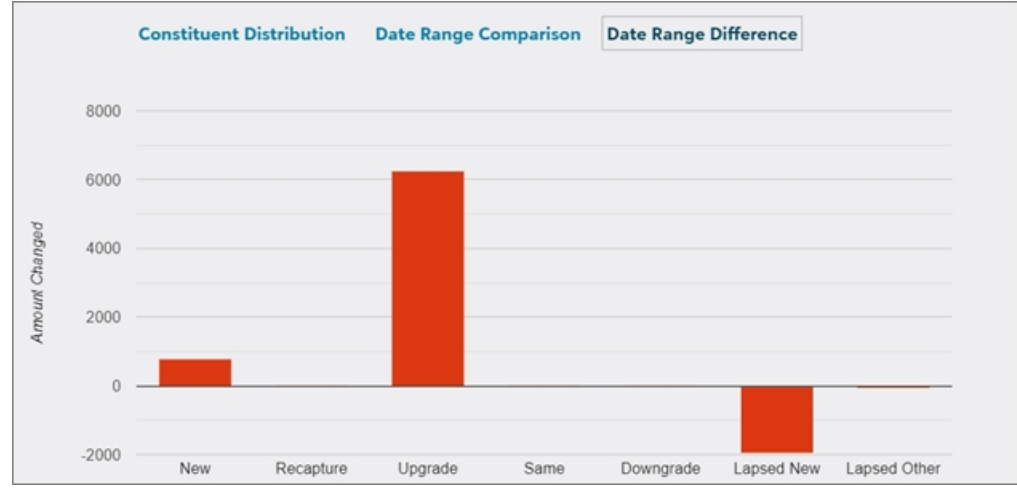

<span id="page-4-0"></span>For more information, see Giving [Dynamics](https://www.blackbaud.com/files/support/helpfiles/etapestry/etapestry/content/etapgivingdynamicsreport.html) Report.

### Address Fields: India

In order to support address fields for India, the **State** field has been added and the **Postal Code** field has been updated to **PIN Code** in the following areas:

- Add Account page
- Personas page (for existing accounts)
- My Org Persona page
- DIY Forms

For more information, see [Addresses](https://www.blackbaud.com/files/support/helpfiles/etapestry/etapestry/content/etap_addresses.html).